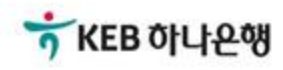

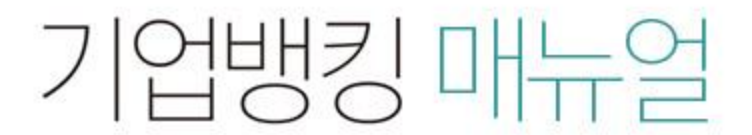

KEB Hanabank corporate Banking User Manual

# 전자어음 > 약정수수료계좌등록/변경 > 수수료출금계좌 등록/변경 B2B전자결제

## 수수료출금계좌 등록/변경

Step 1. 전자어음 수수료 출금계좌를 등록하실 약정 건을 선택합니다.

#### 수수료출금계좌 등록/변경

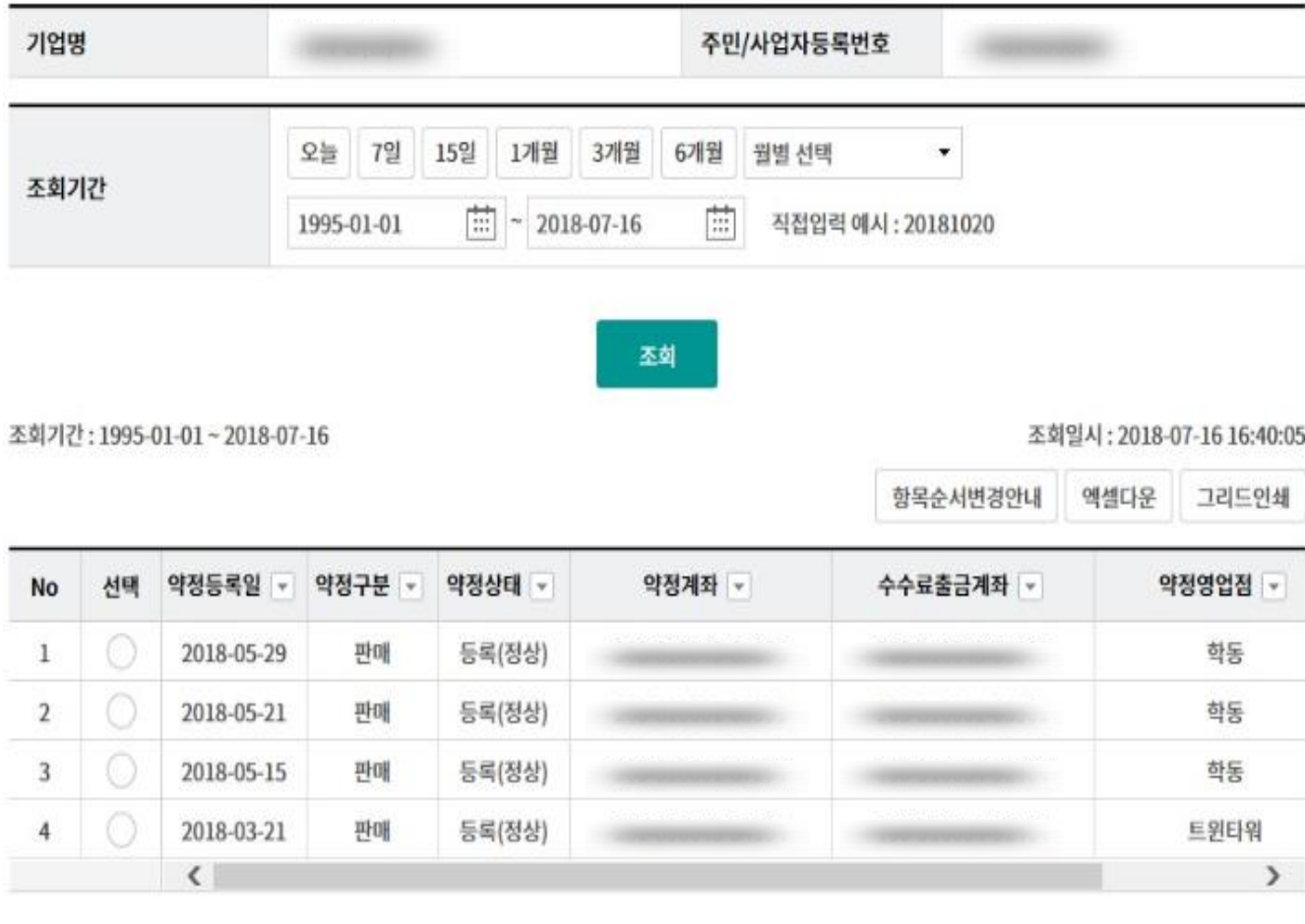

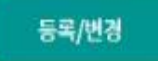

## 수수료출금계좌 등록/변경

Step 2. 수수료 계좌를 선택 후 OTP비밀번호와 인증서 암호를 입력하여 등록합니다.

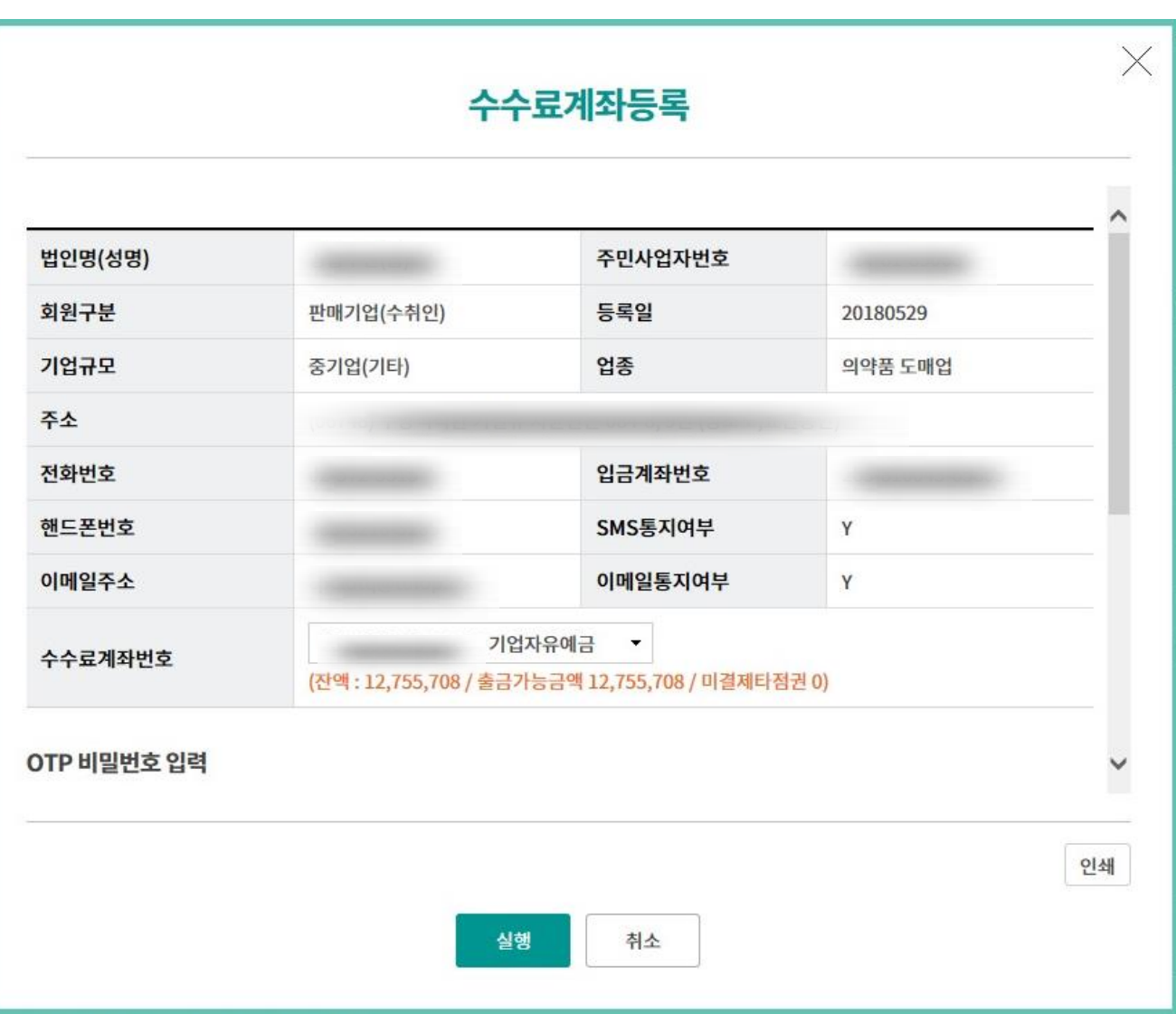

# THANK YOU